# **DExcelUrovne**

Strategie pro MT4

# **Využití**

Strategie je určena pro vypsání naposledy protnutých úrovní využitelných v "DExcelu". Strategie neprovádí změny v souboru excelu, to je případně nutné provést manuáně.

## **Požadavky na prostředí**

Strategie nevyžaduje další indikátory či speciální nastavení platformy. Pro jeho běh je vyžadována pouze standardní instalace platformy MT4.

## **Instalace**

Provádí se nakopírováním souboru do složky experts MT4. Např. "C:\Program Files (x86)\SIG Trader 4\experts\". Po nakopírování souboru je nutno platformu MT4 restartovat.

## **Použití**

Strategie se používá přetažením odkazu **DExcelUrovne** z okna **Navigátor** menu **Strategie** do

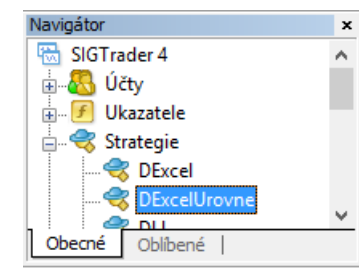

libovolného grafu (a libovolného timeframu).

Při přetažení odkazu do grafu je zobrazen dialog parametrů, kde lze nastavit konkrétní chování strategie (viz kapitola Parametry). Pokračuje se kliknutím na tlačítko **OK**.

Ihned po přetažení strategie do grafu se provede vyhledání úrovní a výsledek je vypisován do Terminálu, záložky **Strategie**.

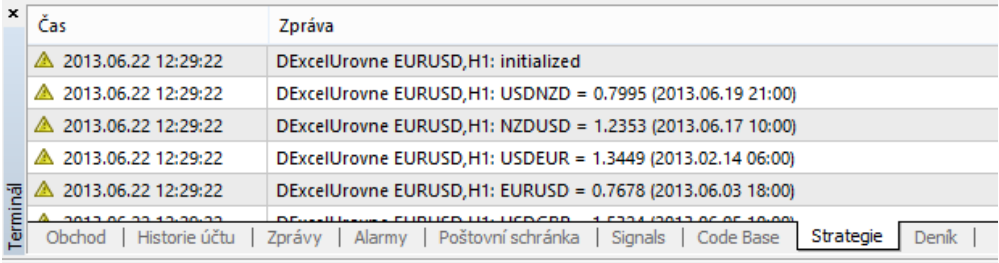

Pro pomoc, stiskněte F1

## **Parametry**

Strategie má následující parametry:

#### **Timeframe**

Datový typ: celé číslo Výchozí hodnota: 60 (H1)

Určuje, jaký timeframe (svíčky) se použije pro nalezení úrovní. Nastavuje se v minutách. Čím je timeframe nižší, tím přesnější bude nalezení protnutí úrovně (časově). Na druhou stranu, zabere hledání delší dobu. Také je třeba počítat s tím, aby platforma měla pro zvolený TF dostatek svíček historii, a aby mezi svíčkami nebyly mezery (nechyběly svíčky v historii).

Jako optimální varianta se jeví nastavení parametru na hodnotu 60 (H1).

Možné hodnoty:

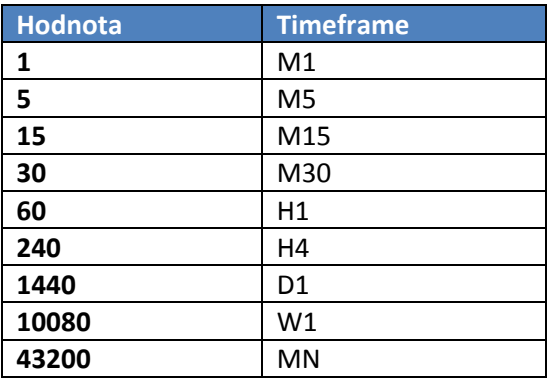

## **VypsatProhledavaneSvicky**

Datový typ: boolean (ano/ne) Výchozí hodnota: false (vypnuto)

Nastavení, zda vypisovat průběh prohledávání každé svíčky. Pro použití v reálném provozu nemá význam, jedná se o funkci využitelnou při vývoji této strategie.

Zapnutí funkce podstatně zpomaluje běh strategie a generuje obrovské množství zápisů do logu.

#### **PocetDesetinnychMist**

Datový typ: celé číslo Výchozí hodnota: 4

Počet desetinných míst výsledku (úrovně protnutí).

**ZobrazovatHodnotyProExcel** Datový typ: boolean (ano/ne) Výchozí hodnota: true (zapnuto)

Pokud není zapnuto, vypisuje strategie úrovně přesně tak, jak byly protnuty (tj. hodnoty přímo z grafů). Tyto hodnoty je pak nutno pro vložení do excelu upravit (u JPY párů je vydělit 100, u párů obrácených je vydělit 1/hodnota).

Pokud je zapnuto, jsou vraceny hodnoty upravené tak, aby je bylo možno vložit přímo do excelu:

- JPY páry jsou děleny 100 (např. místo původní hodnoty 93.56 je vraceno 0.9356),
- Obrácené páry jsou děleny 1/hodnota (např. místo původní hodnoty USDEUR 1.3449 je vráceno 0.7435)

#### **ZobrazovatDatumProtnuti**

Datový typ: boolean (ano/ne) Výchozí hodnota: true (zapnuto)

Pokud je zapnuto, vypisuje datum a čas svíčky ve které došlo k poslednímu (aktuálnímu) protnutí úrovně.

## **Popis funkce**

Strategie funguje tak, že postupně prochází všech 56 párů (28 základních + 28 jejich obrácených verzí) a pro každý měnový pár prochází svíčky zvoleného timeframu od poslední (aktuální) svíčky ke svíčce nejstarší. U každé svíčky zjišťuje, zda svíčka protla nějakou z úrovní určenou pro konkrétní pár (tj. zda mezi low a high svíčky se nachází úroveň). Pokud svíčka protla úroveň, je procházení páru přerušeno, hodnota vypsána do výsledku a pokračuje se dalším měnovým párem.

# **Změnový log (verze)**

## 1.01.00 vydáno 22.6.2013

Doplněna možnost zobrazovat přímo hodnoty pro umístění do excelu, tj. klasické páry jsou vypisovány beze změny, páry s JPY jsou děleny 100 (např. namísto 98.20 je vypisováno 0.9820) a páry obrácené jsou děleny 1/cena (např. USDEUR).

1.00.00 vydáno 15.6.2013 První verze EA.